# **multiMAUS Firmware Update**

**Release Notes Firmware Version V2.00**

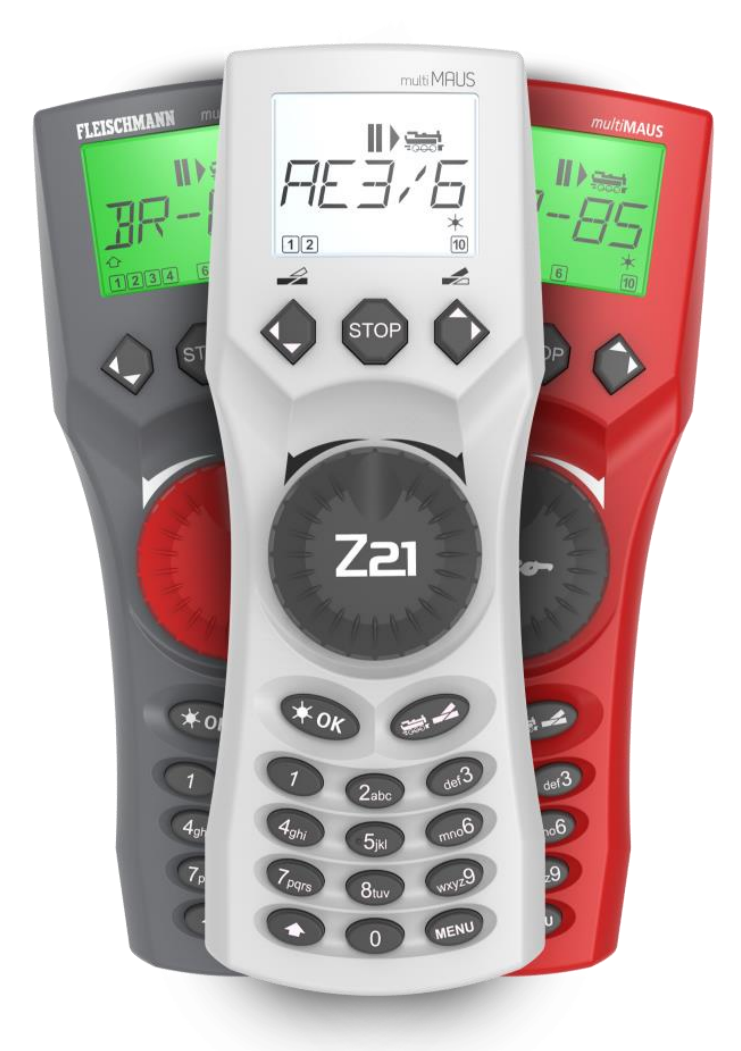

**[DEUTSCH](#page-1-0) ……. [2](#page-1-0) – 7**

**[ENGLISH](#page-7-0) ……. [8](#page-7-0) – 13**

## <span id="page-1-0"></span>**DEUTSCH**

### **Inhaltsverzeichnis**

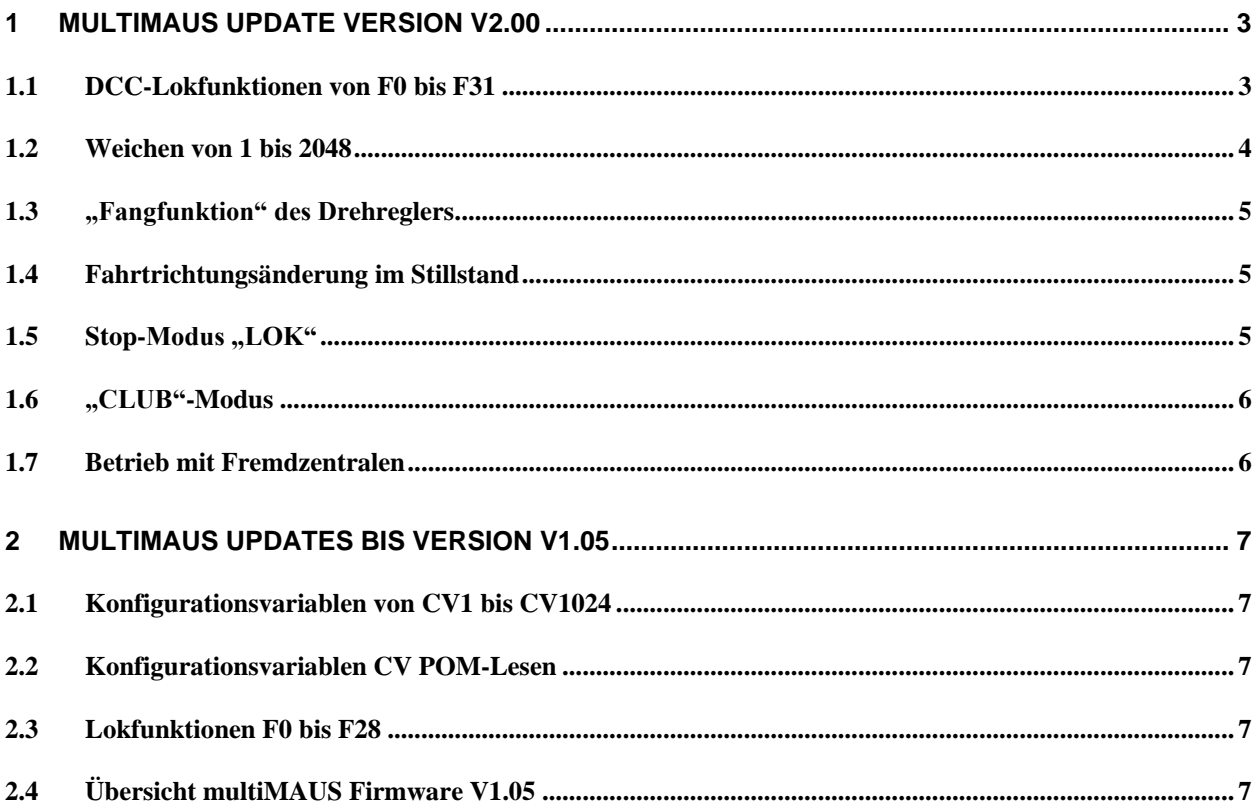

### **Impressum**

RailCom ist eingetragenes Warenzeichen der Firma Lenz Elektronik GmbH. XpressNet ist eingetragenes Warenzeichen der Firma Lenz Elektronik GmbH.

Alle Rechte, Änderungen, Irrtümer und Liefermöglichkeiten vorbehalten. Spezifikationen und Abbildungen ohne Gewähr. Änderung vorbehalten.

*Herausgeber: Modelleisenbahn GmbH, Plainbachstraße 4, A-5101 Bergheim, Austria*

## <span id="page-2-0"></span>**1 multiMAUS Update Version V2.00**

Das multiMAUS-Update ab der Firmwareversion V2.00 bringt mit der neuen X-BUS-Protokollversion V4.0 nicht nur einige Verbesserungen für den Betrieb mit der Z21, sondern enthält auch Korrekturen für die Verwendung mit XpressNet™-Fremdzentralen.

- DCC-Lokfunktionen von F0 bis F31
- Weichen von 1 bis 2048
- "Fangfunktion" des Drehreglers wie bei der WLANmaus
- Fahrtrichtungsänderung im Stillstand
- Neuer Stop-Modus "LOK"
- Neuer "CLUB"-Modus

Die Beschreibung für das Durchführen des Firmwareupdates für die multiMAUS (Roco 10810, Roco 10835 und Fleischmann 686810) finden Sie in der *Z21 Maintenance Tool Bedienungsanleitung*, Abschnitt 3.7 *multiMAUS Update* [\(https://www.z21.eu/de/produkte/z21-maintenance-tool\)](https://www.z21.eu/de/produkte/z21-maintenance-tool).

**ACHTUNG:** Um die neuen Leistungsmerkmale im knappen Programmspeicher der multiMAUS unterbringen zu können, musste allerdings der X-BUS-Master sowie DCC-Master ausgebaut werden. Das bedeutet, dass die multiMAUS ab Version V2.00 nur mehr an der "Slave"-Buchse des inzwischen nicht mehr lieferbaren **Digitalverstärkers** (Roco 10761, Roco 10764) verwendet werden kann. Für den Betrieb mit vollwertigen Zentralen bringt das jedoch keine Nachteile.

### <span id="page-2-1"></span>*1.1 DCC-Lokfunktionen von F0 bis F31*

Mit der multiMAUS-Firmwareversion V2.00 sind die schaltbaren DCC-Lokfunktionen auf F0 bis F31 erweitert worden. Der gesamte Bereich von F0 bis F31 kann mit der Z21 ab FW V1.42, oder an Fremdzentralen mit XpressNet™ V4.0 verwendet werden

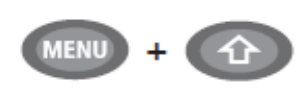

Während man (wie bereits bekannt) durch Halten der û-Taste und Drücken der "MENU"-Taste in den Menü-Modus wechseln kann, öffnet sich nun in umgekehrter Reihenfolge durch Halten der "MENU"-Taste und Drücken der **-Taste** die Auswahl der gewünschten **Funktionsgruppe**:

- Wählen Sie "**FG3**", um den Zustand von F31 zu sehen oder zu ändern. Das "û"-Symbol blinkt nun jeweils dreimal hintereinander, gefolgt von einer kurzen Pause. Durch das Funktionssymbol "1" wird der Zustand von F31 angezeigt und kann geändert werden.
- Wählen Sie "**FG2**", um den Zustand von F21 bis F30 zu sehen oder zu ändern. Das "û"-Symbol blinkt nun jeweils zweimal hintereinander, gefolgt von einer kurzen Pause. Durch die Funktionssymbole "1" – "10" wird der Zustand von F21 bis F30 angezeigt und kann geändert werden.

Alternativ kann die Funktionsgruppe für F21 bis F30 wie gewohnt auch durch kurzes Doppelklicken der û-Taste ausgewählt werden.

• Wählen Sie "**FG1**", um den Zustand von F11 bis F20 zu sehen oder zu ändern. Das ..<sup>0"</sup>-Symbol bleibt nun **dauerhaft** sichtbar. Durch die Funktionssymbole "1" – "10" wird der Zustand von F11 bis F20 angezeigt und kann geändert werden.

Alternativ kann die Funktionsgruppe für F11 bis F20 wie gewohnt auch durch Halten der  $\hat{u}$ -Taste erreicht werden.

• Wählen Sie "**FG0**", um den Zustand von F1 bis F10 zu sehen oder zu ändern. Das "û"-Symbol ist dann ausgeblendet. Durch die Funktionssymbole "1" – "10" wird der Zustand von F1 bis F10 angezeigt und kann geändert werden.

Durch kurzes Drücken der 12-Taste kann im normalen Fahrbetriebs-Modus jederzeit die aktuell ausgewählte Funktionsgruppe verlassen und zur untersten Ebene (F1 bis F10) zurückgekehrt werden.

Die multiMAUS erkennt automatisch, wie viele DCC-Lokfunktionen die Zentrale verwalten kann. Die Funktionsgruppen "**FG1**", "**FG2**" bzw. "**FG3**" werden im Auswahlmenü nur dann angeboten, wenn die Zentrale diese hohen Lokfunktionen auch tatsächlich beherrscht.

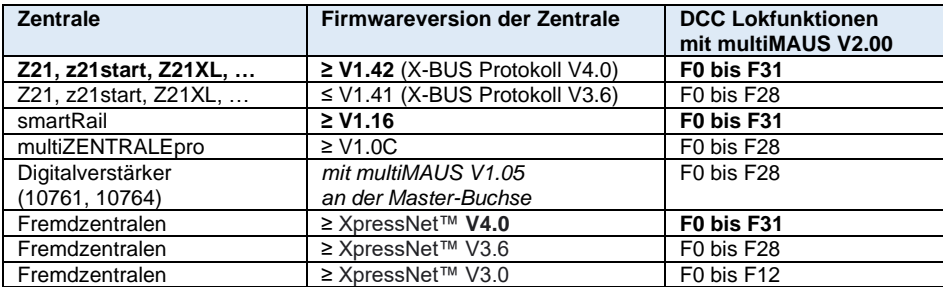

Feature-Tabelle für Lokfunktionen mit multiMAUS Firmware V2.00

**INFORMATION:** Beachten Sie, dass es zurzeit (Stand 2022) noch nicht viele Lokdecoder gibt, die DCC-Befehle für F29 bis F31 tatsächlich verstehen und ausführen können.

#### <span id="page-3-0"></span>*1.2 Weichen von 1 bis 2048*

Mit der multiMAUS-Firmwareversion V2.00 können bis zu 2048 DCC Weichen geschaltet werden. Der Bereich von 1 bis 2048 kann mit der Z21 ab FW V1.42 oder an Zentralen mit XpressNet™ ab V3.8 verwendet werden.

Die multiMAUS erkennt automatisch anhand der Bus-Protokollversion der Zentrale, ob sie 1024 oder 2048 Weichen anbieten kann.

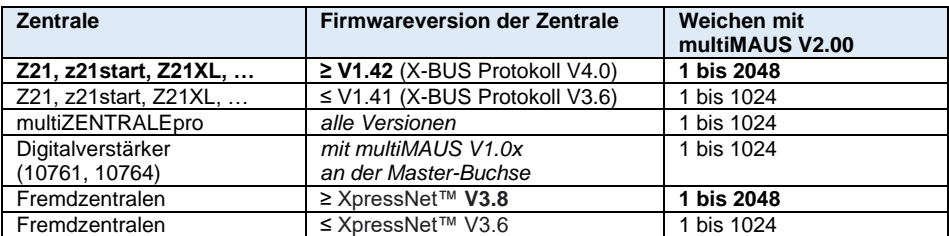

Feature-Tabelle für Weichen mit multiMAUS Firmware V2.00

**INFORMATION:** In der RailCommunity Norm RCN-213 sind die höchsten Weichenadressen für Spezialfunktionen (Notaus-Befehl) reserviert. Wir empfehlen daher, für Weichen und Signale nur den Bereich 1 bis 2040 zu benutzen.

### <span id="page-4-0"></span>*1.3 "Fangfunktion" des Drehreglers*

Die multiMAUS-Firmwareversion V2.00 enthält auch eine optionale "Fangfunktion" für den Drehregler, wie sie bereits von der WLANmaus bekannt ist.

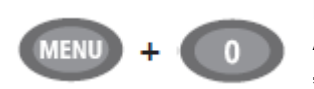

Durch **Halten der "MENU"-Taste und Drücken der "0"-Taste** öffnet sich die Auswahl der Fangempfindlichkeit ("CATCH SENSITIVITY"), wodurch die "Fangfunktion" für den Fahrregler aktiviert werden kann.

Dies hat dann zur Folge, dass bei Nichtübereinstimmung des Fahrreglers mit der aktuellen Fahrstufe, z.B. beim Weiterschalten in der Lok-Bibliothek, beim Betätigen des Fahrreglers dessen Einstellung nicht sofort übernommen und als Fahrbefehl an die Lok gesendet wird. Stattdessen muss der Fahrregler die aktuelle Fahrstufe erst durch eine entsprechende Drehbewegung "fangen", wobei die Drehrichtung durch ein Blinken des entsprechenden Richtungspfeils angezeigt wird. Umso näher der Fahrregler der aktuellen Fahrstufe kommt, desto schneller blinkt der Pfeil, bis eine Übereinstimmung erreicht wurde. Sobald der Pfeil wieder normal (ohne Blinken) angezeigt wird, folgt die Lok wie gewohnt der Änderung des Fahrreglers.

Anders gesagt: Der blinkende Pfeil zeigt an, wohin der Fahrregler bewegt werden muss, um dann die Lok mit dem Fahrregler "einzufangen". Damit können unschöne und unerwünschte Geschwindigkeitsänderungen beim Lokwechsel mit der multiMAUS auf einfache Art und Weise verhindert werden.

Die "Fangempfindlichkeit", also wie nahe der Fahrregler der aktuellen Fahrstufe kommen muss, bis eine Lok-Übernahme erfolgt, kann in 10 Stufen eingestellt werden. Die von Ihnen gewünschte Empfindlichkeit in Stufen können Sie über die Pfeiltasten einstellen.

**Wertebereich:** AUS, 1 bis 10 (höchste Empfindlichkeit); empfohlen für die ersten Versuche: 5 (mittel) **Werkseinstellung:** AUS

Bestätigen Sie die Auswahl mit der **OK**-Taste, um zum normalen Fahrbetriebs-Modus zurückzukehren.

### <span id="page-4-1"></span>*1.4 Fahrtrichtungsänderung im Stillstand*

Durch Halten der  $\hat{u}$ -Taste während der Betätigung des Drehreglers kann ab der multiMAUS-Firmwareversion V2.00 die Auswertung und Übernahme der eingestellten Fahrstufe unterbunden werden. Somit kann eine Fahrtrichtungsänderung im Stillstand der Lok durchgeführt werden, z.B. um einen Lichtwechsel der Lok im Bahnhofsbereich ohne Anfahren zu erreichen.

### <span id="page-4-2"></span>1.5 Stop-Modus "LOK"

Im Untermenü "EINSTELLUNGEN" | "STOP-MODUS" gibt es ab der multiMAUS-Firmwareversion V2.00 neben "SPANNUNG AUS" und "NOTHALT" eine neue Option "LOK".

Im Stop-Modus "LOK" wird durch Drücken der "STOP"-Taste nur mehr die aktuell von der multiMAUS gesteuerte Lok angehalten. Durch Drehen des Fahrreglers kann danach dieser selektive Lokhalt wieder aufgelöst werden, und die Lok fährt wieder.

Durch den Stop-Modus "LOK" kann man die multiMAUS z.B. bedenkenlos einem Besucher in die Hand geben, ohne dass dieser den Anlagenbetrieb durch ein versehentliches Drücken der "STOP"-Taste stören kann.

### <span id="page-5-0"></span>*1.6 "CLUB"-Modus*

Im Untermenü "EINSTELLUNGEN" | "BEDIENUNG" | "KINDERSICHERUNG" gibt es ab der multiMAUS-Firmwareversion V2.00 eine neue Option "CLUB". Damit kann der sogenannte "CLUB"-Modus aktiviert werden.

Im "CLUB"-Modus kann nur mehr die voreingestellte Lok gesteuert und deren Funktionen F0 bis F31 geschaltet werden. Mit der "STOP"-Taste kann nur die voreingestellte Lok angehalten werden. Alle anderen Optionen der multiMAUS sind gesperrt.

Durch den "CLUB"-Modus kann der Anlagenbetrieb nicht mehr absichtlich oder versehentlich gestört werden, und niemand kann mehr mit der multiMAUS jemand anderem die Lok "wegnehmen". Beim Aktivieren des "CLUB"-Modus wird ein vierstelliger Code vergeben. Dieser Code wird zum Deaktivieren des "CLUB"-Modus benötigt. Notieren Sie diesen Code, denn er kann mit keiner Tastenkombination umgangen werden. Falls der Code dennoch tatsächlich vergessen werden sollte, dann hilft nur noch ein Firmwareupdate der multiMAUS (z.B. über eine Z21).

#### <span id="page-5-1"></span>*1.7 Betrieb mit Fremdzentralen*

Die multiMAUS-Firmwareversion V2.00 enthält auch Korrekturen für die Verwendung mit Fremdzentralen. Dies betrifft vor allem die Kompatibilität bei der XpressNet™-Kommunikation rund um das Schreiben und Lesen von CV1 bis CV1024, Broadcast-Nachrichten, sowie die höheren Lokfunktionen über F12.

Bei Fremdzentralen mit XpressNet™ erkennt die multiMAUS automatisch anhand der XpressNet™- Protokollversion der Zentrale, welche Leistungsmerkmale dem Anwender zu Verfügung gestellt werden können.

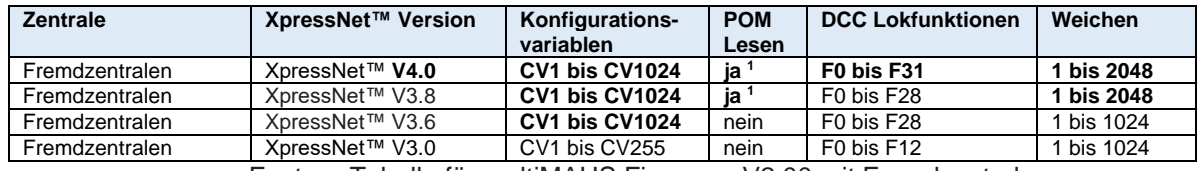

Feature-Tabelle für multiMAUS Firmware V2.00 mit Fremdzentralen

**ACHTUNG**: Unsere Kompatibilitätstest mit Fremdzentralen sind ausschließlich mit XpressNet™ durchgeführt worden. Einige Hersteller von billigen Fremdzentralen haben jedoch mehr oder weniger erfolgreich versucht, eigenmächtig den X-BUS von Roco-Geräten nachzuahmen. Für solche Fremd-Zentralen können wir weder einen reibungslosen Betrieb versprechen noch Support leisten. Im Fall von Inkompatibilitäten wenden Sie sich an den Hersteller der Fremdzentrale!

<sup>1</sup> Wenn Fremdzentrale und Decoder tatsächlich RailCom-kompatibel sind.

## <span id="page-6-0"></span>**2 multiMAUS Updates bis Version V1.05**

Seit dem Produktionsbeginn der multiMAUS sind mehrere Firmwareupdates veröffentlicht worden. Dabei sind bis multiMAUS-Firmwareversion V1.05 folgende Verbesserungen eingebaut worden:

### <span id="page-6-1"></span>*2.1 Konfigurationsvariablen von CV1 bis CV1024*

Ab Firmwareversion V1.03 ist der Adressbereich für die Konfigurationsvariablen auf CV1 bis CV1024 erweitert worden.

### <span id="page-6-2"></span>*2.2 Konfigurationsvariablen CV POM-Lesen*

Mit der Firmwareversion V1.04 können die Konfigurationsvariablen CV1 bis CV1024 am Hauptgleis der Zentrale auch ausgelesen werden. Dieses Feature kann mit der Z21 verwendet werden, wenn in der Zentrale das RailCom® aktiviert ist und der adressierte Decoder das POM-Lesen unterstützt. Mit 10806 single BOOSTER und 10807 dual BOOSTER können diese Decoder sogar im Booster-Abschnitt ausgelesen werden, wenn die Booster per CAN mit der Z21 verbunden sind.

### <span id="page-6-3"></span>*2.3 Lokfunktionen F0 bis F28*

Mit der Firmwareversion V1.05 sind die schaltbaren DCC-Lokfunktionen auf F0 bis F28 erweitert worden. Kurzes Doppelklicken der û-Taste bringt das "û"-Symbol zum Blinken. Dann wird durch "1" – "8" der Zustand von F21–F28 angezeigt und kann geändert werden. Durch nochmaliges Drücken der û-Taste wird diese Anzeige verlassen.

### <span id="page-6-4"></span>*2.4 Übersicht multiMAUS Firmware V1.05*

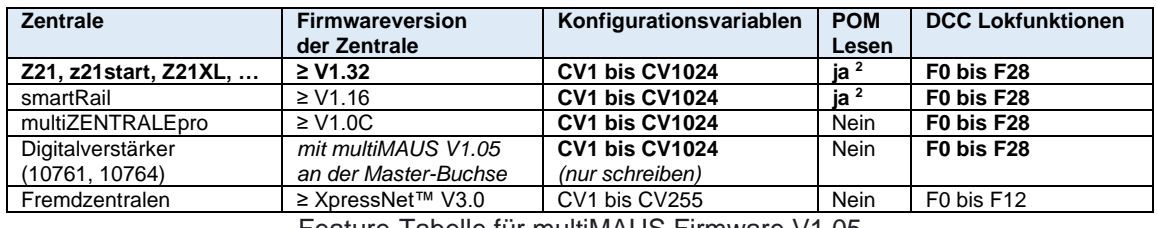

Feature-Tabelle für multiMAUS Firmware V1.05

<sup>&</sup>lt;sup>2</sup> Wenn in der Zentrale RailCom aktiviert ist und der Decoder tatsächlich RailCom-kompatibel ist

## <span id="page-7-0"></span>**ENGLISH**

### **Table of Contents**

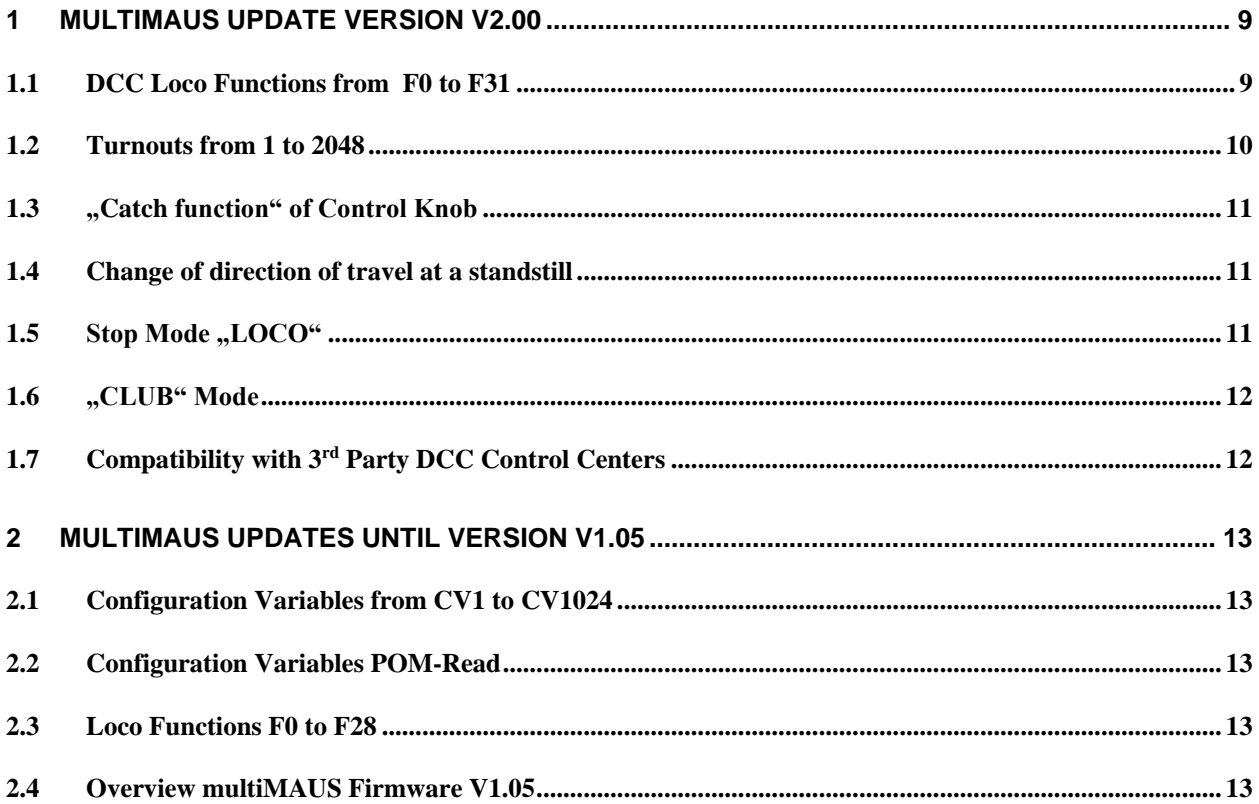

### **Publishing info**

RailCom is a registered trademark of the company Lenz Elektronik GmbH. XpressNet is a registered trademark of the company Lenz Elektronik GmbH.

All rights reserved; errors, omissions and delivery options excepted. Specifications and illustrations subject to amendment. Subject to alteration.

*Publisher: Modelleisenbahn GmbH, Plainbachstrasse 4, A-5101 Bergheim, Austria*

## <span id="page-8-0"></span>**1 multiMAUS Update Version V2.00**

The multiMAUS update firmware version V2.00 not only brings improvements for operation with the Z21 by using the new X-BUS protocol version V4.0, but also contains corrections for use with  $3<sup>rd</sup>$  party DCC control centers with XpressNet™ .

- DCC loco functions from F0 to F31
- Turnouts from 1 to 2048
- "Catch function" of the control knob (like the WLANmaus)
- Change of direction of travel at a standstill
- New stop mode "LOCO"
- New "CLUB" mode

The description for performing the firmware update of the multiMAUS (Roco 10810, Roco 10835 and Fleischmann 686810) can be found in the *Z21 Maintenance Tool User Manual*, Section 3.7 *multiMAUS Update* [\(https://www.z21.eu/en/products/z21-maintenance-tool\)](https://www.z21.eu/en/products/z21-maintenance-tool).

**ATTENTION:** In order to be able to implement the new features in the small program memory of the multiMAUS, the X-BUS master and the DCC master had to be removed. This means that **from version V2.00 on, the multiMAUS can only be used on the "Slave" connector of the digital amplifiers** (Roco 10761 and 10764, both no longer available).

### <span id="page-8-1"></span>*1.1 DCC Loco Functions from F0 to F31*

With the multiMAUS firmware version V2.00, the switchable DCC locomotive functions have been expanded to F0 to F31. The entire range from F0 to F31 can be used with the Z21 with FW V1.42 and higher, or on 3<sup>rd</sup> party DCC control centers with XpressNet™ V4.0

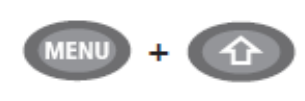

While you can switch into the menu mode (as already known) by holding down the  $\hat{v}$ -key and pressing the "MENU"-key, now additionally the selection of the desired **function group** opens **by holding down the "MENU"-key and pressing the**  $\hat{v}$ **-key:** 

- Select "FG3" to view or change the state of F31. The ..u<sup>e</sup> -symbol now flashes **three times** at a time, followed by a short pause. The function symbol "1" indicates the state of F31 and can be toggled.
- Select "**FG2**" to view or change the states from F21 to F30. The " $\hat{u}$ "-symbol now flashes **twice**, followed by a short pause. The functions symbols "1" – "10" indicate the states from F21 to F30 and each one can be toggled.

Alternatively, the function group for F21 to F30 can be selected by briefly double-clicking the  $\hat{U}$ key.

• Select "**FG1**" to view or change the states from F11 to F20. The .<sup>1</sup> symbol now remains **permanently** visible. The functions symbols "1" – "10" indicate the state from F11 to F20 and each one can be toggled.

Alternatively, the function group for F11 to F20 can be accessed just by holding down the  $\hat{u}$ -key.

Select "FG0" to view or change the state from F1 to F10. The " $\hat{U}$ "-symbol becomes hidden. The functions symbols "1" – "10" indicate the status from F1 to F10 and each one can be toggled. In normal driving mode, you can exit the currently selected function group and return to the lowest level (F1 to F10) at any time by briefly pressing the  $\hat{u}$ -key.

The multiMAUS automatically detects the maximum number of DCC locomotive functions that the DCC control center unit can manage. The function groups "**FG2**" or "**FG3**" are only offered in the selection menu, if the DCC control center can really manage these high locomotive functions.

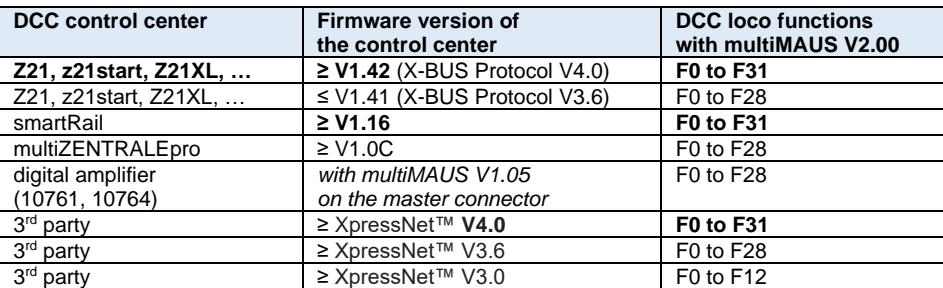

Feature table for loco functions with multiMAUS firmware V2.00

**INFORMATION:** Please note that there exist currently (2022) only few locomotive decoder types which can actually understand and execute the DCC commands from F29 to F31.

#### <span id="page-9-0"></span>*1.2 Turnouts from 1 to 2048*

With the multiMAUS firmware version V2.00, up to 2048 DCC turnouts can be used. The range from 1 to 2048 can be used with the Z21 with FW V1.42 and higher, or on  $3<sup>rd</sup>$  party DCC control centers with XpressNet™ V3.8 or higher.

The multiMAUS automatically detects whether it can offer 1024 or 2048 switches by evaluating the bus protocol version of the DCC control center.

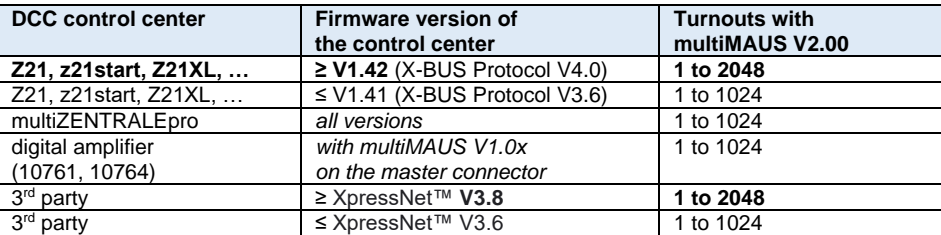

Feature table for turnouts with multiMAUS firmware V2.00

**INFORMATION:** In the RailCommunity standard RCN-213, the highest turnout addresses are reserved for special functions (emergency stop command). We therefore recommend to only use the range 1 to 2040 for your turnouts and signals.

### <span id="page-10-0"></span>*1.3 "Catch function" of Control Knob*

The multiMAUS firmware version V2.00 also contains the optional ..catch function for the control knob, already known from the WLANmaus.

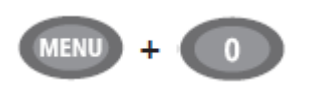

**Holding down the "MENU"-key and pressing the "0"-key** opens the selection of the **catch sensitivity**, whereby the "catch function" for the control knob can be activated.

This causes that on a mismatch between the control knob and the current speed step, e.g., when scrolling through the loco library, the control knob setting is not immediately resumed and sent as speed command to the loco. Instead, the control knob needs to "catch" the current speed step with the appropriate rotation, whereat the direction of rotation is indicated by a blinking of the corresponding direction arrow. The closer the control knob comes to the current speed step, the faster blinks the arrow, until a match is achieved. As soon as the arrow is displayed normally (without blinking), the loco follows the control knob as usual.

In other words, the flashing arrow indicates where the control knob must be moved in order to "capture" the locomotive with the control knob. This is a comfortable way to prevent awkward and undesirable abrupt changes in speed when selecting other locomotives with the multiMAUS.

The catch sensitivity, i.e., how close the control knob needs to come the current speed step until a loco capture happens, can be adjusted from 1 to 10 steps, whereat 10 corresponds to the highest sensitivity. You can select the desired sensitivity in steps using the arrow keys. **Value range:** OFF, 1 to 10 (highest sensitivity); recommended for first try: 5 (medium) **Default setting:** OFF

Confirm the selection with the **OK** button for returning to the normal driving mode.

#### <span id="page-10-1"></span>*1.4 Change of direction of travel at a standstill*

With multiMAUS firmware version V2.00 or higher, by pressing the  $\hat{u}$ -key while operating the control knob, the evaluation and acceptance of the set speed step can be prevented. Hence the direction of travel can be changed when the loco is at standstill. This can be used, e.g., to achieve a front light change of the loco in the station area without starting.

### <span id="page-10-2"></span>*1.5 Stop Mode "LOCO"*

The multiMAUS firmware version V2.00 contains a new option "LOCO" in the submenu "SETTINGS" | "STOP-MODE", in addition to the existing "DISABLE VOLTAGE" and "EMERGENCY STOP".

In stop mode "LOCO", pressing the "STOP" key only stops the locomotive currently being controlled by the multiMAUS. This selective locomotive stop can then be canceled again just by turning the controller, and the loco will start driving again.

With the "LOCO" stop mode, you can, for example, hand the multiMAUS to a visitor, without that visitor being able to disrupt the operation of the model railway layout just by accidentally pressing the "STOP" button.

### <span id="page-11-0"></span>*1.6 "CLUB" Mode*

In the multiMAUS firmware version V2.00 there is a new option "CLUB" in the submenu "SETTINGS" | "USERINTERFACE" | "CHILD LOCK". This new option allows the so-called **"CLUB" mode** to become activated.

In "CLUB" mode, only one preselected locomotive can be controlled and its functions F0 to F31 switched. Furthermore, only this preselected locomotive can be stopped with the "STOP" button. All other options of the multiMAUS are blocked.

When the "CLUB" mode is activated, the operation of the model railway layout can no longer be intentionally or accidentally disrupted, and nobody can "steal" someone else's locomotive with the multiMAUS.

A four-digit code is entered when activating the "CLUB" mode. This code will be needed to deactivate "CLUB" mode again. Make a note of this code because it cannot be bypassed with any key combination. If the code should really be forgotten, then only a firmware update of the multiMAUS can help (e.g., via a Z21)

### <span id="page-11-1"></span>*1.7 Compatibility with 3rd Party DCC Control Centers*

The multiMAUS firmware version V2.00 also contains corrections for use with 3<sup>rd</sup> party DCC control centers. This applies above all to the compatibility of XpressNet™ communication around writing and reading from CV1 to CV1024, broadcast messages, as well as the higher locomotive functions above F12.

In the case of 3<sup>rd</sup> party DCC control centers with XpressNet™, the multiMAUS recognizes the range of features that can be made available to the user automatically by evaluating the XpressNet™ protocol version of the DCC control center.

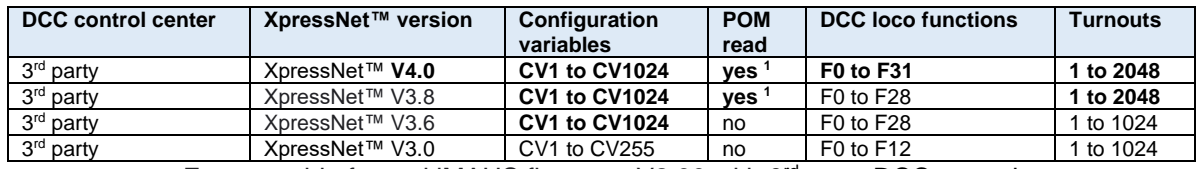

Feature table for multiMAUS firmware  $V2.00$  with  $3<sup>rd</sup>$  party DCC control centers

ATTENTION: Our compatibility tests with 3<sup>rd</sup> party DCC control centers have been carried out exclusively using XpressNet™. However, some manufacturers of low-budget 3<sup>rd</sup> party control centers have more or less successfully tried to imitate the X-BUS of Roco devices without even contacting us. We take no responsibility for the operation with such control centers. In case of incompatibilities, contact the manufacturer of the 3<sup>rd</sup> party control center.

\_\_\_\_\_\_\_\_\_\_\_\_\_\_\_\_\_\_\_\_\_\_\_\_\_\_

 $1$  If  $3<sup>rd</sup>$  party DCC control center and decoder are actually compatible with RailCom

## <span id="page-12-0"></span>**2 multiMAUS Updates until Version V1.05**

Since the start of production of the multiMAUS, several firmware updates have been released. The following improvements have been implemented up to multiMAUS firmware version V1.05:

### <span id="page-12-1"></span>*2.1 Configuration Variables from CV1 to CV1024*

With firmware version V1.03, the address range for the configuration variables has been expanded to CV1 to CV1024.

### <span id="page-12-2"></span>*2.2 Configuration Variables POM-Read*

With firmware version V1.04, the configuration variables CV1 to CV1024 can also be read out on the main track of the DCC control center. This feature can be used with the Z21, if RailCom® is enabled in the Z21 and the addressed decoder supports POM-Read.

With 10806 single BOOSTER and 10807 dual BOOSTER, these decoders can even be read out in the respective booster section, if the boosters are connected to the Z21 via CAN.

### <span id="page-12-3"></span>*2.3 Loco Functions F0 to F28*

\_\_\_\_\_\_\_\_\_\_\_\_\_\_\_\_\_\_\_\_\_\_\_\_\_\_

With firmware version V1.05, the switchable DCC loco functions have been expanded to F0 to F28. A short double clicking on the  $\hat{u}$ -key results in the " $\hat{u}$ "-symbol flashing. Then "1" – "8" indicate the state of F21–F28 and each one can be toggled. Pressing the  $\hat{u}$ -key briefly again will exit this display.

### <span id="page-12-4"></span>*2.4 Overview multiMAUS Firmware V1.05*

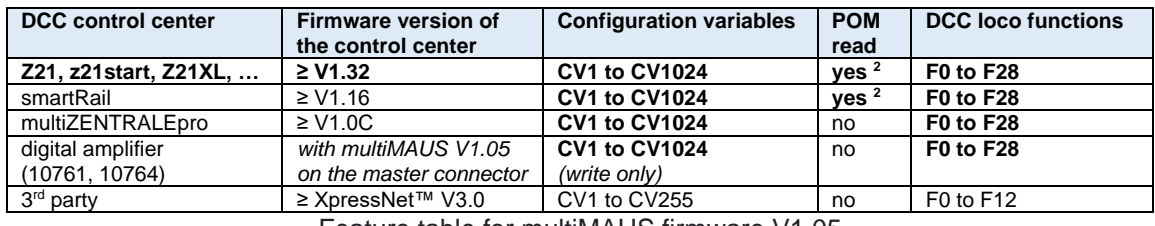

Feature table for multiMAUS firmware V1.05

 $2$  If RailCom is activated in the DCC control center and the decoder is actually compatible with RailCom